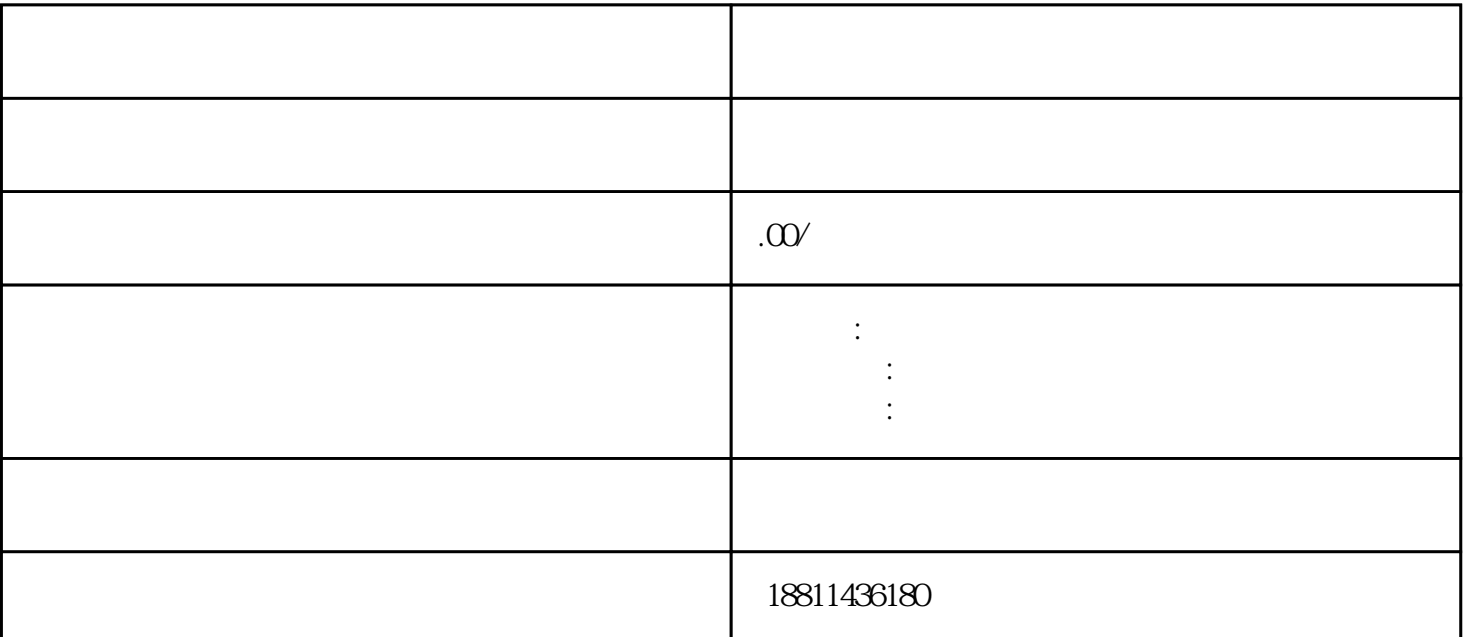

 $5$ 业网上注册的八个步骤:一、登录系统通过国家工商行政管理总局网"服务导航栏"的"网上登记",  $\alpha$  and  $\alpha$  is the extension of  $\alpha$  $\frac{1}{2}$ ",  $\frac{1}{2}$ ",  $\frac{1$  $\mathcal{R}$  and  $\mathcal{R}$  and  $\mathcal{R}$  and  $\mathcal{R}$  $\mu$ 该业务类型将会将变更、备案一并处理;只办理备案的,应当选择"企业备案申请"模块。三、填写信息

 $\ddotsc$  $(PDF \t)$  $($ ) PDF  $\theta$  $\frac{a}{a}$  with  $\frac{a}{a}$  $\mu$  , and  $\mu$  , and  $\mu$  is the second extension of  $\mu$  and  $\mu$  and  $\mu$  and  $\mu$  and  $\mu$  and  $\mu$  and  $\mu$  and  $\mu$  and  $\mu$  and  $\mu$  and  $\mu$  and  $\mu$  and  $\mu$  and  $\mu$  and  $\mu$  and  $\mu$  and  $\mu$  and  $\mu$  and  $\mu$   $\mu$  $\alpha$  , and the theoretical conduction  $\alpha$ 约材料提交时间"手机信息或查看系统业务办理状态为"已办理成功"后,打印系统生成的文书及并其

 $\frac{a}{\sqrt{a}}$  $\frac{1}{2}$  and  $\frac{1}{2}$  and  $\frac{1}{2}$  a  $\mathbf 1$  $(10-20)$  $\Omega$  $100$ 

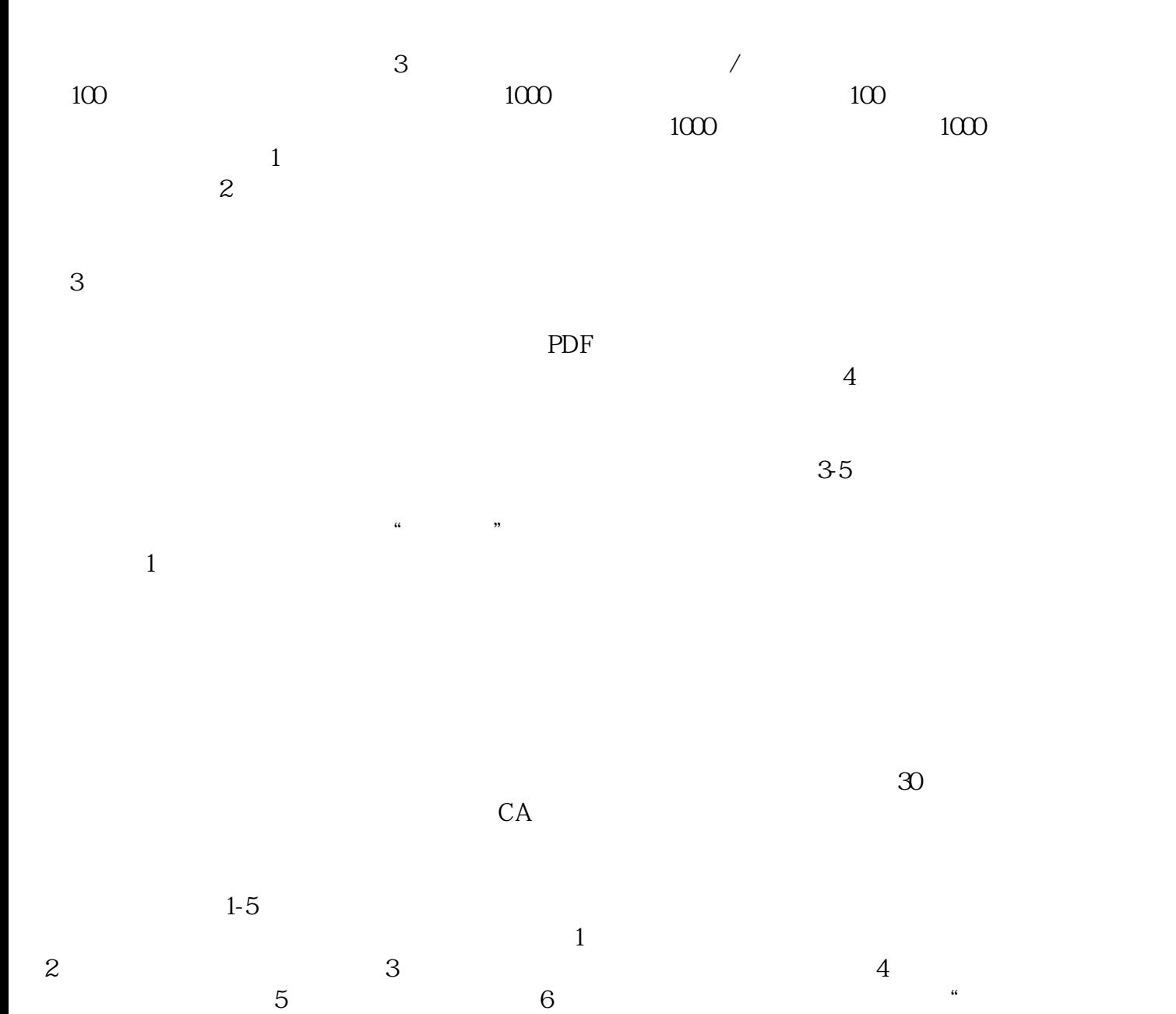

 $\mathcal{R}$